## Vol.2 No.1 (Juni) 2020, Hal 12-21 **Perancangan Aplikasi** *Helpdesk* **Pelayanan Lalu Lintas Berbasis Android**

### **Iga Wulandari<sup>1</sup> , Ahmat Adil<sup>2</sup>**

1,2 Fakultas Teknik dan Desain, Universitas Bumigora [wulandariiga@gmail.com](mailto:wulandariiga@gmail.com)<sup>1</sup>, [ahmat.adil@universitasbumigora.ac.id](mailto:ahmat.adil@universitasbumigora.ac.id)<sup>2</sup>

### **Abstrak**

Aplikasi helpdesk dimanfaatkan untuk membantu pengguna menyelesaikan masalah praktis hanya dengan menggunakan system android. Pada kasus pelayanan lalu lintas jalur bypass Mataram - BIL masih banyak menggunakan sistem manual, yang menyebabkan penerimaan data menjadi kurang efisien dari segi waktu dan faktor human error pada proses pengolahan data. Penggunaan metode *Waterfall* pada proses pengembangan perangkat lunak dilakukan secara berurutan, di mana kemajuan dipandang sebagai terus mengalir ke bawah (seperti air terjun) melewati fase-fase perencanaan, pemodelan, implementasi (konstruksi), dan pengujian. Pengujian kuisioner yang dilakukan pada Polres Lombok Barat dan beberapa orang yang memang dalam bidang sebagai Sekom, Pelapor, Patroli dan Kasat Lantas adalah pengujian tentang hak akses yang nantinya digunakan oleh Sekom, Pelapor, Patroli dan Kasat Lantas untuk memanajemen data dan proses pada aplikasi helpdesk. Kemudian pengujian kedua dilakukan kepada masyarakat pengguna jalan yang dapat dikategorikan sebagai pelapor Dalam proses analisis dan perancangan Data Flow Diagram (DFD), Relasi Database dan mendesain interface menggunakan Ms. Visio 2010, Database menggunakan MySQL 5.0, mengimplementasikan algoritma menggunakan Android Studio. Dari hasil kuisioner terlihat bahwa aplikasi ini mudah untuk digunakan, layak untuk diterapkan di jalur bypass Mataram - BIL, dan berguna dalam pelayanan lalu lintas, serta semua proses dalam aplikasi helpdesk pelayanan lalu lintas mudah dilakukan.

**Kata kunci:** *Helpdesk*, Pelayanan Lalu lintas, Aplikasi Berbasis Android

#### **Abstract**

*The helpdesk application is used to help users solve practical problems using the Android system. In the case of Mataram - BIL bypass services, many still use manual systems, which causes data reception to be less efficient in terms of time and human error factors in data processing. The use of the Waterfall method in the software development process is carried out sequentially through the phases of planning, modeling, implementation (construction), and testing. Questionnaire testing conducted at the West Lombok Police Station and several people who are indeed in the field of the Sekom, Reporting, Patrol and Kasat Lantas is a test of access rights that will later be used by Sekom, Reporting, Patrol and Kasat Lantas to manage data and processes in the helpdesk application. Then the second test is conducted on the road user community that can be categorized as a reporter. In the process of analyzing and designing Data Flow Diagrams (DFD), Database Relations and designing interfaces using Ms. Visio 2010, Database uses MySQL 5.0, implements an algorithm using Android Studio. From the results of the questionnaire it appears that this application is easy to use, feasible to be applied in the Mataram - BIL bypass, and is useful in traffic services, as well as all processes in the traffic service helpdesk application are easy to do.*

*Keywords: Helpdesk, Traffic Services, Android Based Application*

#### **I. PENDAHULUAN**

Berkembang pesatnya Ilmu Pengetahuan dan teknologi (IPTEK) telah menunjukkan, bahwa segala pekerjaan dapat diselesaikan dengan lebih efisien dan efektif dengan menggunakan piranti – piranti yang tercipta berkat kemajuan IPTEK tersebut. Bahkan dengan kemajuan teknologi perangkat keras (*hardware*), dan perangkat lunak (*software*) serta meningkatnya kemampuan para programmer dan kemudahan bagi para pengguna atau (*user*) membuat hampir segala aktivitas dapat diselesaikan dengan cepat dan memiliki tingkat

kesalahan yang lebih kecil. Sampai saat ini penggunaan teknologi komputer telah merambah di berbagai sektor kehidupan, tidak terkecuali sektor bisnis[1].

Dewasa ini, dapat disaksikan bahwa hampir seluruh perusahaan besar dan menengah telah memanfaatkan kecanggihan teknologi komputer, khususnya dalam menampung dan mengolah berbagai data perusahaan untuk menghasilkan berbagai informasi yang berguna bagi perkembangan perusahaan tersebut[2]. Bahkan di perusahaan –perusahaan yang telah menggunakan teknologi komputer. *Helpdesk*

adalah sebuah bagian yang melayani dan perangkat, umumnya ditulis dalam versi menanggapi pertanyaan teknis pengguna. *Helpdesk* disamping dapat menjadi fasilitas komunikasi antara pengguna dengan tim pendukung di sebuah institusi atau perusahaan juga dapat berperan sebagai *single point of contact* ketika pengguna membutuhkan bantuan teknis [3]. *Helpdesk* adalah sebuah bagian yang melayani dan menanggapi pertanyaan teknis pengguna. *Helpdesk* digunakan untuk menjawab pertanyaan *client yang* disampaikan melalui telepon, email, web atau fax. Dengan *software helpdesk* membuat orang lebih mudah untuk menjalankan *helpdesk* dengan cepat untuk menemukan jawaban yang bersifat umum [3].

Budaya internet telah berkembang sejalan dengan bertambahnya pengguna internet dari waktu ke waktu, sehingga internet memberikan pengaruh yang besar atas ilmu, dan pandangan dunia. Pengguna internet di seluruh dunia dapat mengakses internet dengan mudah untuk mrmperoleh berbagai macam informasi, hanya dengan bermodalkan mesin pencari seperti Google. Pemanfaatan dan penyebarang pemakaian internet secara masih diseluruh dunia, menyebabkan minat mencari informasi melalui perpustakaan konvensional atau dengan membaca buku menjadi berkurang drastic [4].

Struktur *database* untuk pembuatan aplikasi *helpdesk* ini menggunakan *database* MySQL, dibangun, didistribusikan, dan didukung oleh MySQL AB. *Database* MySQL adalah bersifat *Open Source* dan merupakan sistem manajemen basis data SQL yang sangat terkenal. MySQL juga merupakan program pengakses *database* yang bersifat jaringan, sehingga dapat digunakan untuk aplikasi multiuser. Kelebihan lain MySQL adalah menggunakan bahasa query standar SQL (*Structured Query Language*). SQL adalah salah satu bahasa permintaan yang terstruktur, SQL telah distandarkan untuk semua program pengakses database seperti Oracle, PosgreSQL, SQL Server dan lain-lain [5].

Aplikasi help desk umumnya menggunakan system operasi android yang merupakan sistem operasi dengan sumber terbuka (*open source*), dengan Google merilis kodenya di bawah lisensi Apache. Dengan system operasi android yang Kode sumber terbuka dan lisensi perizinan memungkinkan perangkat lunak untuk dimodifikasi secara bebas dan didistribusikan oleh para pembuat perangkat, operator nirkabel, dan pengembang aplikasi. Selain itu, Android memiliki sejumlah besar komunitas pengembang aplikasi (*apps*) yang memperluas fungsionalitas kustomisasi bahasa pemrograman Java.[6].

Aplikasi *helpdesk* ini juga memanfaatkan layanan Google Maps yang menampilkan gratis peta digital dari Google berbasis web yang dapat digunakan dan ditempatkan pada website tertentu dengan menggunakkan Google Maps API. Google Maps sendiri mempunyai. Dengan fitur-fitur yang dipunyai oleh google map antara lain navigasi peta dengan *dragging mouse, zoom-in* dan *zoom-out,* maka aplikasi dapat menunjukkan informasi peta secara detil memberi penanda pada peta dan memberi informasi tambahan. Mode viewing pada Google Maps berupa "*Map*" (peta topografi dan jalan), "*satelit*e" (peta berupa foto satelit dan foto resolusi tinggi dari udara), "*Hybrid*" (peta berupa foto satelit dan peta jalan berada diatasnya) dan "*Street View*", fasilitas ini secara resmi diperkenalkan oleh Google pada Mei 2007 [7].

sebagaimana layanan aplikasi Google lainnya, google maps dibangun dengan menggunakan javascript. Berbagai fitur yang dapat dimanfaatkan dalam pengembangannya, seperti ketika *user* menggeser peta, download peta dari *server* dan ditampilkan pada *user* tanpa harus *refresh* seluruh halaman web. Suatu lokasi yang ditunjukkan dengan sebuah pin sebenarnya adalah berupa file PNG transparan yang diletakkan diatas peta. [8].

Para developer telah difasilitasi oleh Google dalam membuat Google Maps API dan untuk mengintegrasikan Google Maps pada websitenya. Dengan menggunakan Google Maps API dapat menampilkan seluruh fasilitas Google Maps pada *website*. Dimulai dengan membuat API key (API *Key* ini berfungsi sebagai kunci akses untuk website) dan sudah dapat menggunakan fungsi-fungsi yang ada pada Google Maps API untuk *website* [9].

Pengetahuan dasar yang perlu dimiliki oleh pengembang google map api adalah sistem inforamsi geografis, dimana system ini merupakan sistem informasi yang fungsinya dapat digunakan untuk memasukkan, menyimpan, memangil kembali, mengolah, menganalisis dan menghasilkan data dengan orientasi geografis. System informasi geografis memegang kemampuan untuk mengintegrasikan peta dengan detail informasi database dan gambar, serta mengubah peta biasa biasa menjadi peta pintar yang merespon queries dan membantu dalam analisis yang kompleks [10].

Dalam pengembangan perangkat lunak aplikasi help desk ini, menggunakan model pendekatan w*aterfall model*. Dimana model ini mengembangkan perangkat lunak secara berurutan, di mana kemajuan dipandang sebagai terus mengalir ke bawah (seperti air terjun) melewati fase-fase perencanaan, pemodelan, implementasi (konstruksi), dan pengujian. Model waterfall merupakan pengembangan dari model pengembangan perangkat lunak hasil adaptasi dari pengembangan perangkat keras, karena pada waktu itu belum terdapat metodologi pengembangan perangkat lunak yang lain. Proses pengembangan yang sangat terstruktur ini membuat potensi kerugian akibat kesalahan pada proses sebelumnya sangat besar dan acap kali mahal karena membengkaknya biaya pengembangan ulang. Berikut adalah gambar pengembangan perangkat lunak berurutan/ linear [11].

# **III. HASIL DAN PEMBAHASAN**

Implementasi dari perancangan palikasi help desk ini, dibuat kedalam beberapa sistem diagram seperti, Entity Relationship Diagram (ERD), dan diagram arus data.

II. METODOLOGI ERD menggambarkan model konseptual dari model hasil desain yang menjelaskan hubungan antar data dalam sebuah *database*. ERD ini digunakan untuk memodelkan struktur data dan hubungan antar data. Penggambaran ERD pada gambar 3.1 ini berdasarkan hasil dari perancangan struktur *database* sebelumnya yang dilakukan, dimana atribut-atribut yang dimiliki setiap entitas/tabel disesuaikan dengan struktur database yang dibuat. Berikut hasil desain ERD yang digunakan.

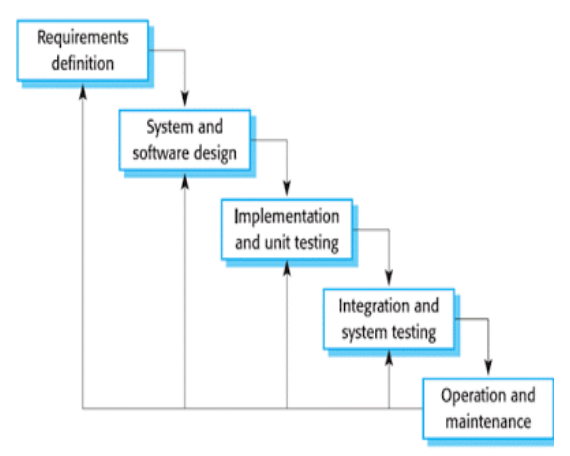

Gambar 1 Tahapan Metode *Waterfall*

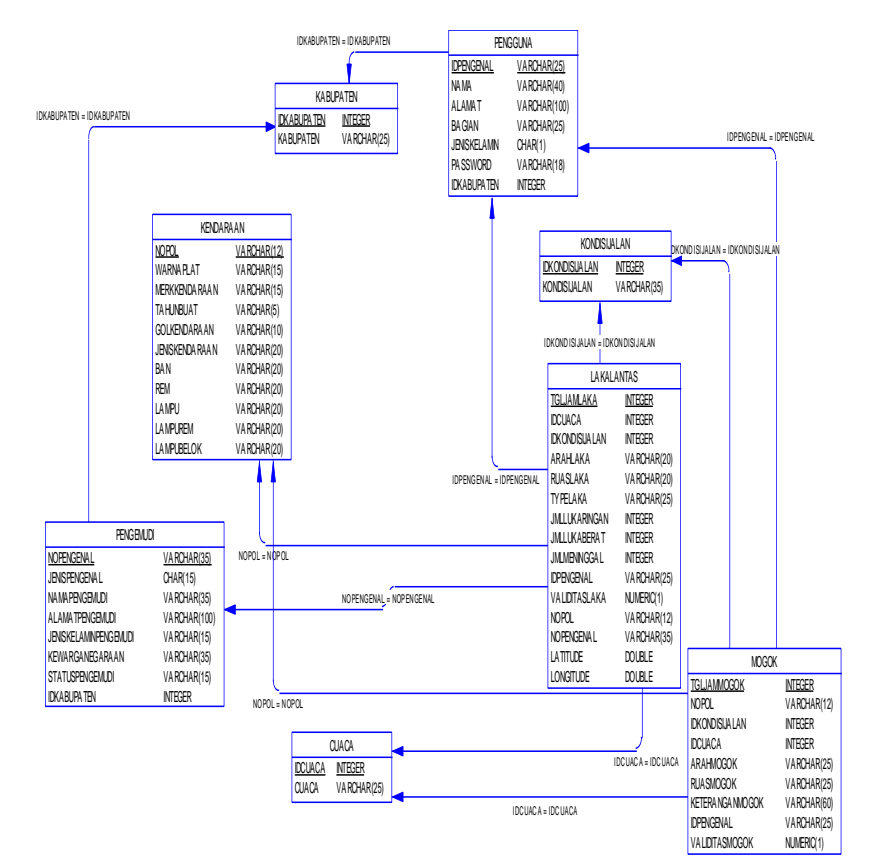

Gambar 2 *Entity Relationship Diagram*

Pada data flow diagram, terdapat beberapa level diagram, mulai dari diagram Conteks (level tertinggi) sampai dengan diagram level paling rendah yang disebut primitif diagram. Maka dapat diserhanakan bahwa diagram konteks digunakan untuk menggambarkan hubungan

3.1. **Context Diagram** antara entitias-entitias yang terdapat diluar sistem dan masukan serta keluaran dari sistem. Diagram konteks pada Gambar 3.2 menggambarkan bagaimana proses yang terjadi pada aplikasi *helpdesk*.

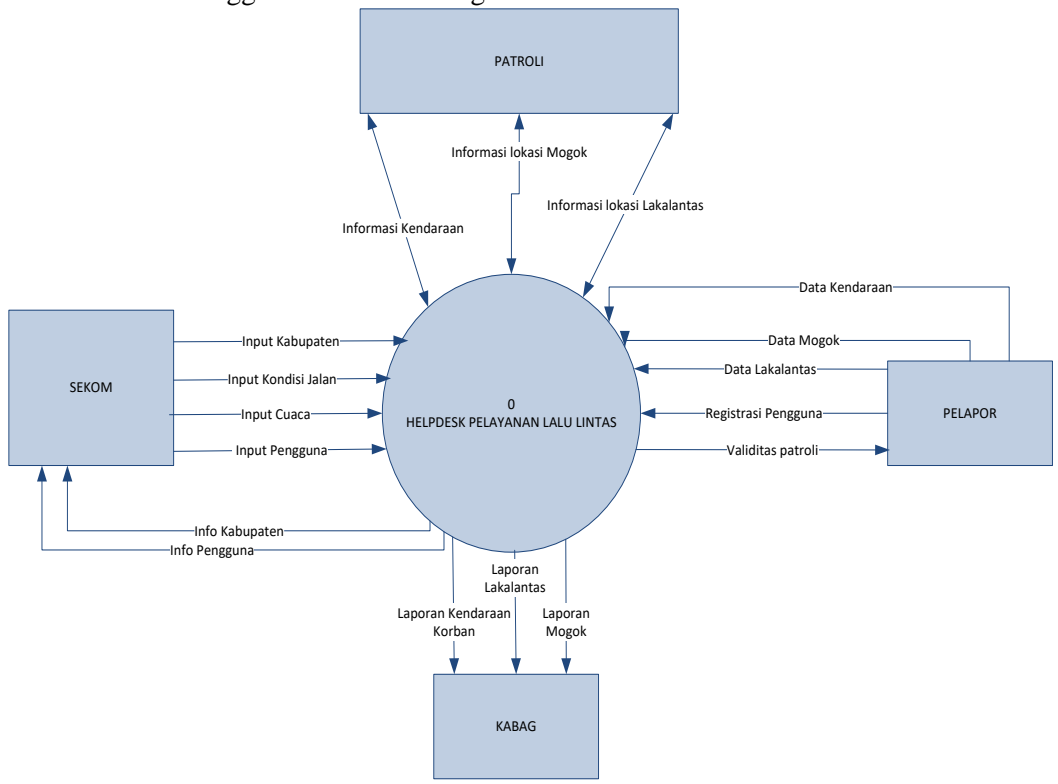

Gambar 3 *Conteks diagram DFD level 0*

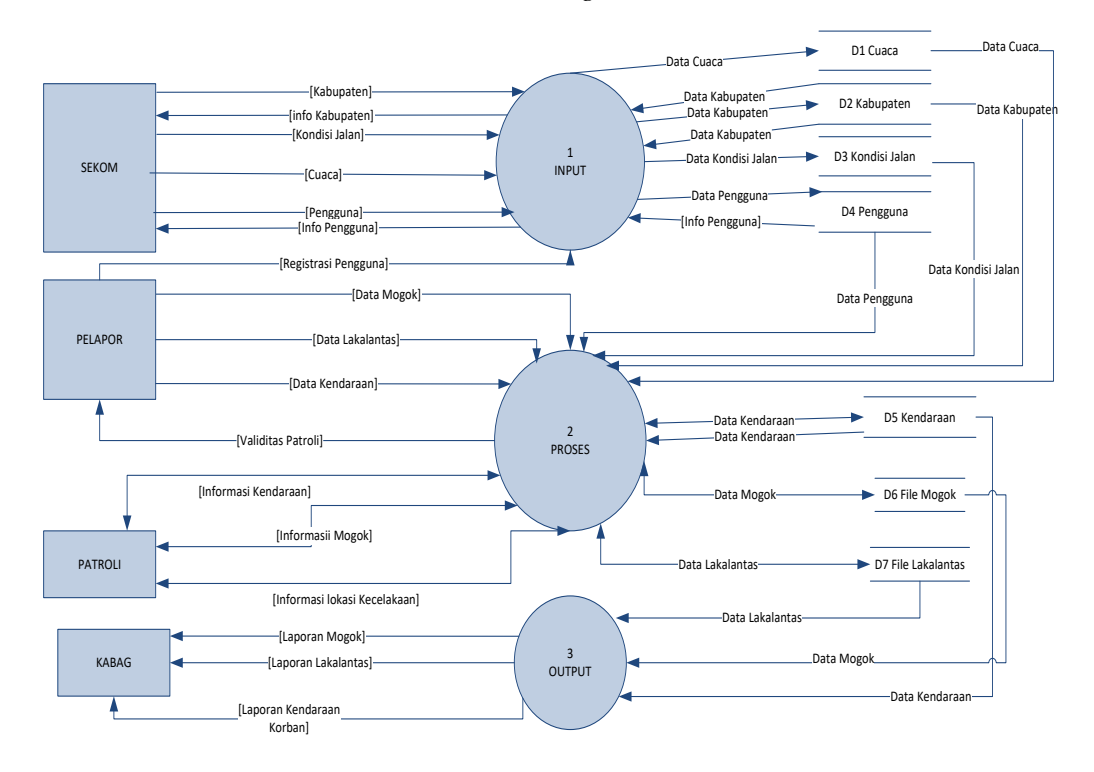

Gambar 4 DFD level 0

# **3.2. Halaman** *Login*

Halaman login ini adalah halaman yang hanya di khususkan untuk semua pengguna. Berikut ini adalah tampilan dari halaman *login* dapat ditunjukkan pada gambar 5.

Halaman utama (mogok) merupakan form atau lembar halaman pertama yang dilihat oleh pengguna setelah login. Form halaman utama dibedakan menurut pengguna yang mengakses (aktor). Form halaman utama Sekom, Pelapor, Patroli, dan Kasat Lantas. Pada halaman utama (mogok) ini dapat melaporkan kejadian mogok. Halaman utama ditunjukkan pada gambar 6.

Data kondisi jalan hanya bisa diakses oleh pengguna yang mempunyai hak akses sebagai sekom. Jika pengguna ingin memilih menu kondisi jalan, pengguna tinggal mengklik ke menu kondisi jalan.

Menu lakalantas adalah untuk menampung laporan tentang kecelakaan lalu lintas, yang akan ditindaklanjuti oleh bagian patroli yang kemudian diperiksa oleh Kasat Lantas. Tombol buat laka dapat diakses oleh semua pelapor, tombol validasi dapat diakses oleh bagian patroli dan laporan lakalantas dapat diakses oleh Kasat Lantas. Berikut adalah tampilannya.

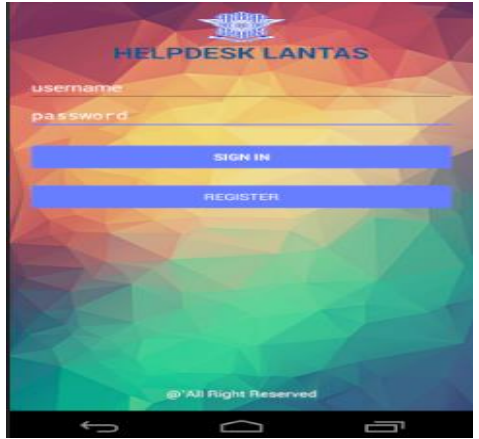

Gambar 5 Halaman *Login*

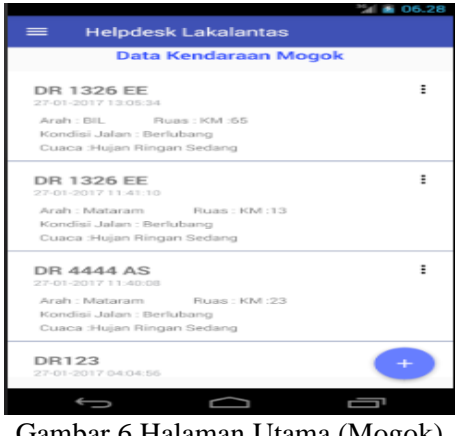

Gambar 6 Halaman Utama (Mogok)

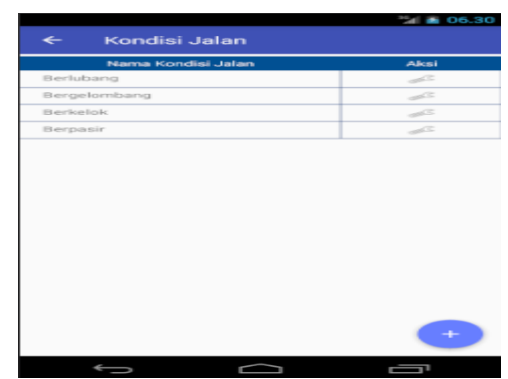

Gambar 7 Data Kondisi Jalan

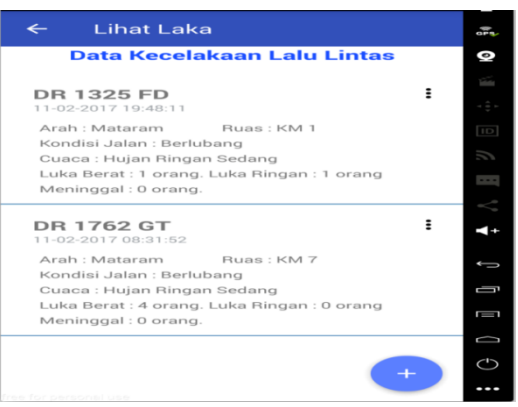

Gambar 8 Lihat laka

Jika menekan simbol (+), maka akan muncul form buat laka. *Form* buat laka terdiri dari nopol kendaraan, kondisi cuaca, kondisi jalan, arah laka, ruas laka, type laka, luka ringan, luka berat, pengemudi dan lokasi laka. Berikut ini adalah tampilan dari buat laka seperti ditunjukkan pada gambar 8.

Setelah pelapor mengisi *form* buat laka maka akan muncul tombol tentukan lokasi. Berikut tampilannya dapat ditunjukkan pada gambar 9.

Pelapor dapat menekan tombol lokasi saya we untuk mengirim peta lokasi, kemudian tekan laporkan. Setelah pelapor membuat laporan laka maka akan terkirim ke bagian Patroli. Berikut tampilannya ditunjukkan pada gambar 10.

| AUGHT IVIULIUM<br>Mataram |            |   | ◎         |
|---------------------------|------------|---|-----------|
| Ruas Mogok                |            |   |           |
| 10                        | (dalam KM) |   |           |
| Tipe Laka                 |            |   | $\Box$    |
| Tunggal<br>Luka Ringan    |            |   | ĥ         |
| $\bigcirc$                |            |   | $\cdots$  |
| Luka Berat                |            |   |           |
| $\bigcirc$                |            |   |           |
| Luka Berat                |            |   |           |
| $\bigcirc$                |            |   | Ţ         |
| Pengemudi                 |            | ≗ | Ī         |
|                           |            |   | U         |
| <b>TENTUKAN LOKASI</b>    |            |   | $\subset$ |

Gambar 9 Buat Laka

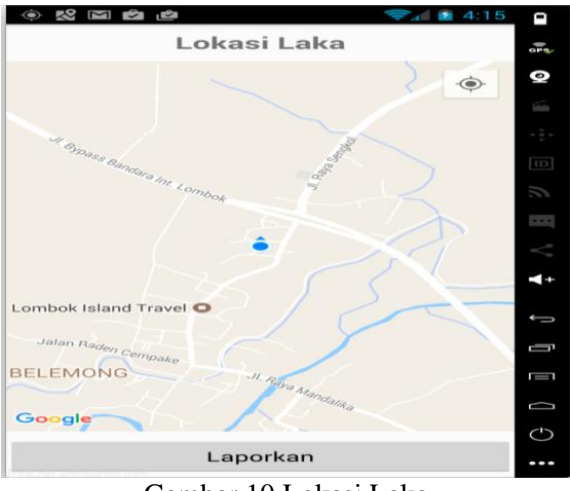

Gambar 10 Lokasi Laka

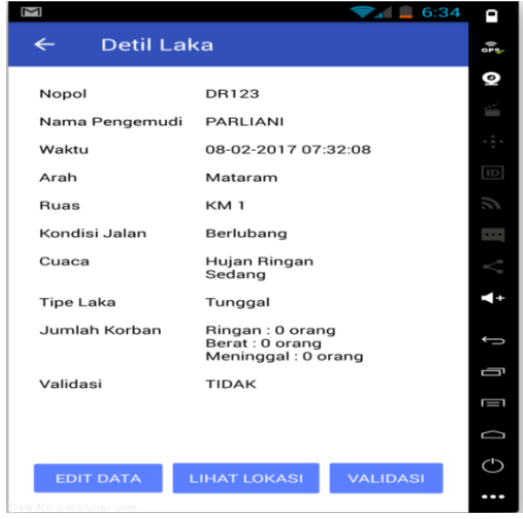

Gambar 11 Validasi Lakalantas

Patroli dapat melakukan *edit* data, lihat lokasi dan validasi. Jika patroli ingin melengkapi atau memperbaiki data laka di lapangan maka menekan *edit* data, jika ingin melihat dimana lokasi laka menekan lihat lokasi dan jika ingin memberi validasi telah menindaklanjuti maka menekan validasi. Patroli juga dapat menghapus data laka jika data laka tidak valid. Berikut tampilannya ditunjukkan pada gambar 12.

# **3.3. Pengujian Sistem**

Pengujian terhadap aplikasi dilakukan untuk mengetahui apakah aplikasi dapat berjalan dengan baik atau tidak sebelum dilakukan penilaian oleh responden. Apabila terdapat kesalahan maka dilakukan pengujian ulang hingga aplikasi dapat berjalan dengan baik. Pengujian ini menggunakan *Smartphone* Samsung A5 (2016) dengan sistem operasi Android 5.1.1 Lollipop.

Pengujian kuisioner dilakukan untuk mengetahui penilaian oleh responden tentang aplikasi *helpdesk*. Proses ini dilakukan dengan cara mendemokan aplikasi kepada pengguna secara langsung kemudian mempersilahkan pengguna untuk mencoba mengoperasikan sendiri. kemudian pengguna memberikan nilai dalam bentuk kuisioner.

Pengujian kuisioner yang dilakukan pada Polres Lombok Barat dan beberapa orang yang memang dalam bidang sebagai Sekom, Pelapor, Patroli dan Kasat Lantas adalah pengujian tentang hak akses yang nantinya digunakan oleh Sekom, Pelapor, Patroli dan Kasat Lantas untuk memanajemen data dan proses pada aplikasi *helpdesk*. Kemudian pengujian kedua dilakukan kepada masyarakat pengguna jalan yang dapat dikategorikan sebagai pelapor. Pengujian ini dilakukan pada tanggal 27 Januari - 8 Februari 2017. Jumlah responden sebanyak 50 orang 10 orang dari pihak Polres Lombok Barat dan 30 orang dari masyarakat pengguna jalan.

# **3.3.1. Responden Polres Lombok Barat (Sekom, Patroli dan Kasat Lantas)**

Berikut hasil rekapitulasi yang diperoleh dari angket yang telah diisi oleh responden Polres Lombok Barat (Sekom, Patroli dan Kasat Lantas) sebanyak 10 orang.

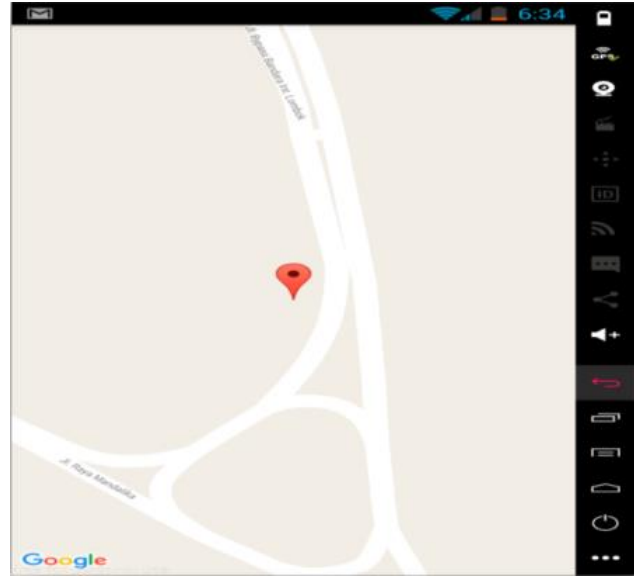

Gambar 12 Lihat Lokasi

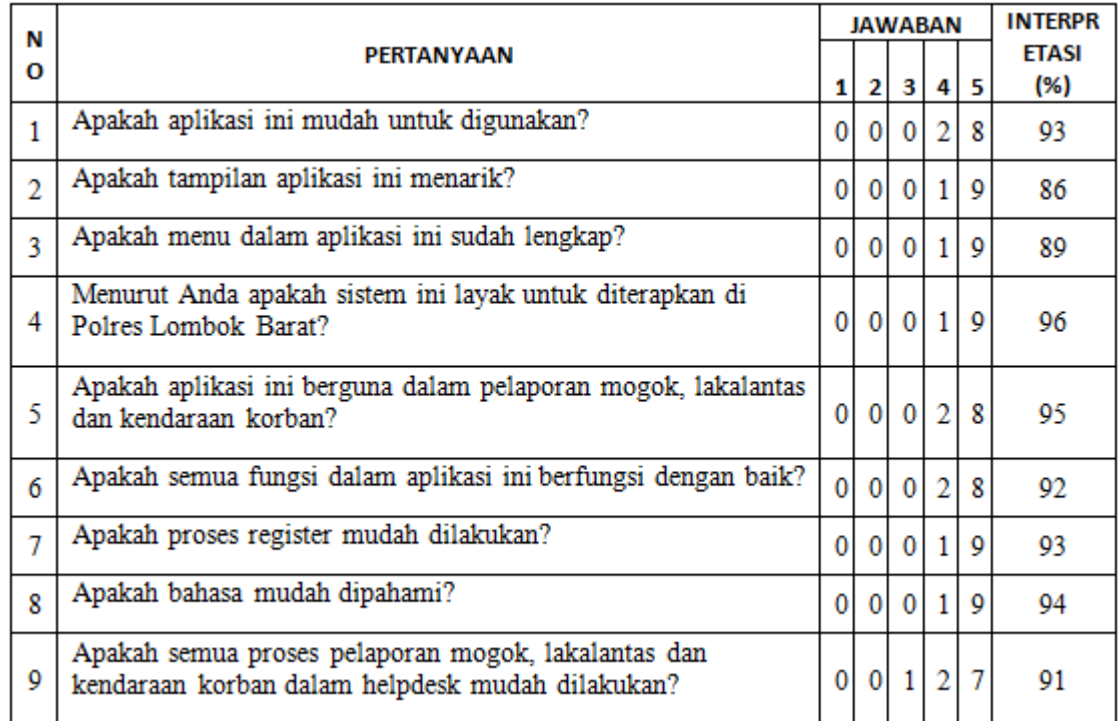

Tabel 1 Hasil rekapitulasi kuisioner Polres Lombok Barat (Sekom, Patroli dan Kasat Lantas)

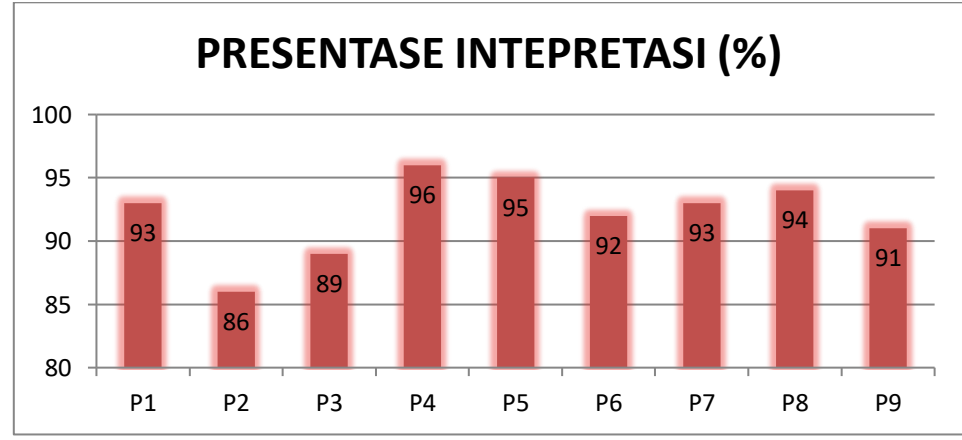

Gambar 13 Grafik Kuisioner Polres Lombok Barat (Sekom, Patroli dan Kasat Lantass)

# Keterangan :

- P1 : Aplikasi ini mudah untuk digunakan.
- P2 : Tampilan aplikasi ini menarik.
- P3 : Menu dalam aplikasi ini sudah lengkap.
- P4 : Sistem ini layak untuk diterapkan di Polres Lombok Barat.
- P5 : Aplikasi ini berguna dalam pelaporan mogok, lakalantas dan kendaraan korban.
- P6 : Semua fungsi dalam aplikasi ini berfungsi dengan baik.
- P7 : Proses register mudah dilakukan..
- P8 : Bahasa mudah di pahami.

P9 : Semua proses pelaporan mogok, lakalantas dan kendaraan korban dalam *helpdesk* mudah dilakukan.

### **2.3.2. Responden masyarakat umum sebagai pelapor**

Berikut hasil rekapitulasi yang diperoleh dari kuisioner yang telah diisi oleh masyarakat umum sebagai pelapor sebanyak 40 orang.

Tabel 2 Hasil rekapitulasi kuisioner masyakat umum (pelapor

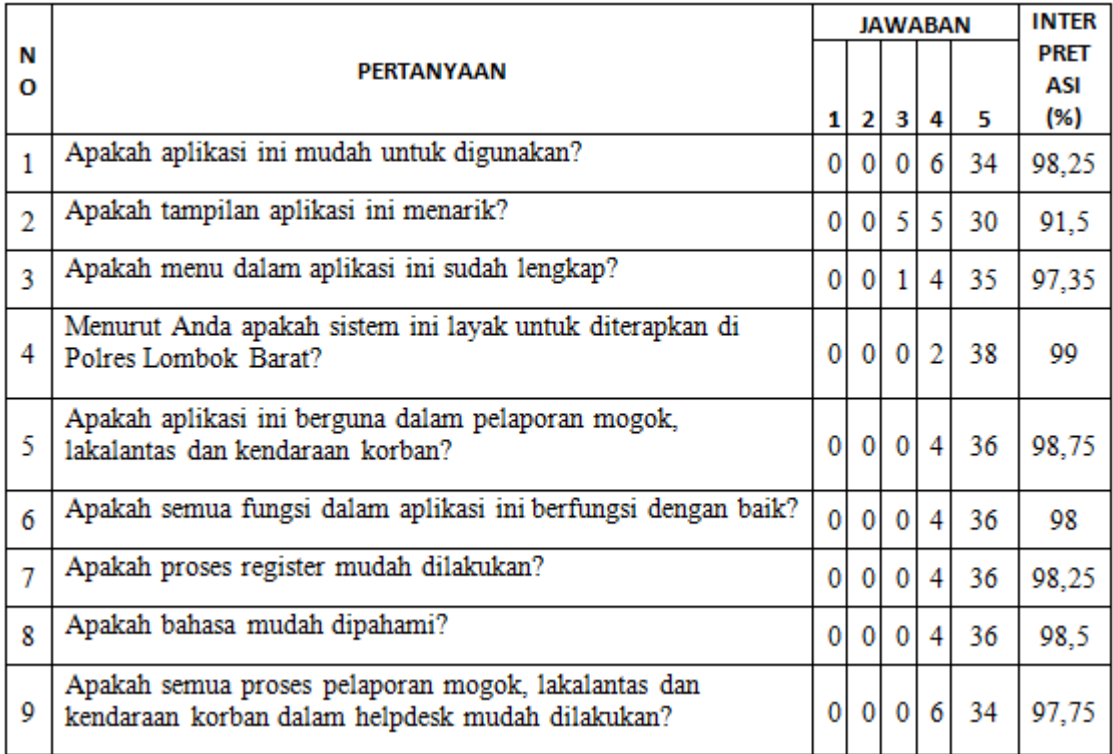

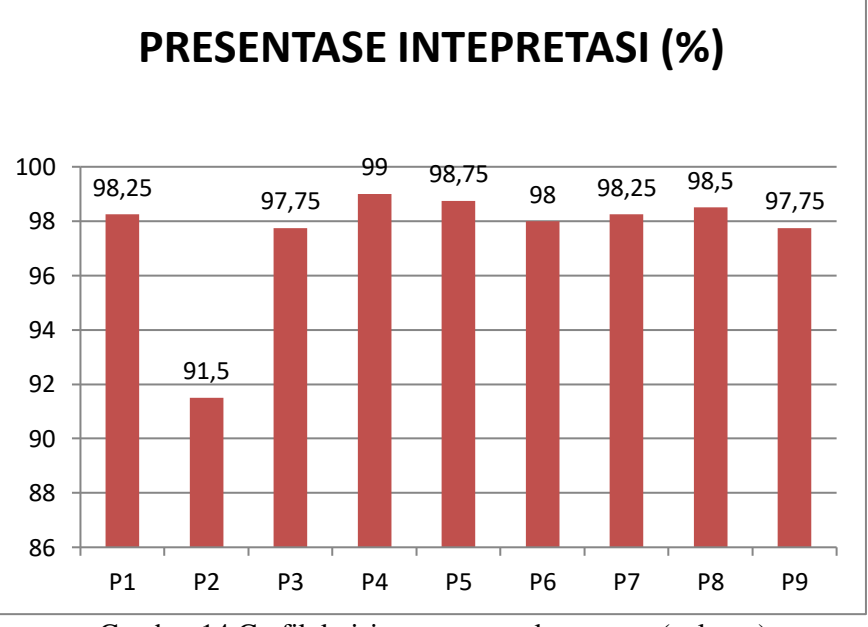

Gambar 14 Grafik kuisioner masyarakat umum (pelapor)

# Keterangan :

- P1 = Aplikasi ini mudah untuk digunakan.
- P2 = Tampilan aplikasi ini menarik.
- P3 = Menu dalam aplikasi ini sudah lengkap.
- P4 = Sistem ini layak untuk diterapkan di Polres Lombok Barat.

P5 = Aplikasi ini berguna dalam pelaporan mogok, lakalantas dan kendaraan korban.

P6 = Semua fungsi dalam aplikasi ini berfungsi dengan baik.

P7 = Proses register mudah dilakukan.

P8 = Bahasa mudah di pahami.

P9 = Semua proses pelaporan mogok, lakalantas dan kendaraan korban dalam *helpdesk* mudah dilakukan.

Berdasarkan pembahasan sebelumnya, maka dapat disimpulkan bahwa untuk mengatasi masalah sistem yang dijalankan dalam pelayanan lalu lintas (studi kasus jalur bypass Mataram - BIL) adalah dengan merancang dan membangun aplikasi *helpdesk* pelayanan lalu lintas menjadi sistem yang berbasis android, sehingga dapat menerima data lalu lintas, validasi data lalu lintas, dan pelaporan realtime kejadian 24 jam dengan dukungan peta lokasi kecelakaan sehingga dapat meningkatkan efektifitas dan efisiensi kerja. Dari hasil kuisioner terlihat bahwa aplikasi ini mudah untuk digunakan, layak untuk diterapkan di jalur bypass Mataram - BIL, dengan hasil 99% responden menyatakan kelayakan aplikasi.

### **REFRENSI**

- [1] B. P. Lientz, *Information Technology Project Management*. 2011.
- [2] E. W. International and C. Accountants, "Assessment of Fundamental Competencies Introduction to Information Technology."
- [3] G. Blokdijk, "Help Desk 100 Success Secrets:"
- [4] A. W. West and S. Prettyman, *Practical PHP 7, MySQL 8, and MariaDB Website Databases*. 2018.
- [5] J. Greenspan, *MySQL / PHP Database Applications*. 2017.
- [6] R. Romano and M. Kalin, "Java Web Services: Up and Running," p. 316, 2009.
- [7] K. Rizki and A. Adil, "Implementasi Google Maps API Berbasis Android untuk Lokasi Fasilitas Umum di Kabupaten Sumbawa," *J. MATRIK*, vol. 17, no. 2, pp. 34–44, 2018.
- [8] K. Yasin and A. Adil, "Implementasi Google Maps API Pemetaan Jalur Evakuasi Bencana Alam di Kabupatem Lombok Utara," *MATRIK J. Manajemen, Tek. Inform. dan Rekayasa Komput.*, vol. 19, no. 1, pp. 138–146, 2019.
- [9] M. E. Indrawan and A. Adil,

IV. KESIMPULAN 
"Implementasi Restful Web Service One Chip Multi-Client Untuk Mengoptimalkan Penjualan Pulsa All Operator," *J. Matrik*, vol. 15, no. 2, p. 11, 2018.

- [10] A. Adil, "Sistem Informasi Geografis," p. 172, 2017.
- [11] R. S. Pressman, *Software-Engineering 7th ED by Roger S. Pressman*. 2012.

.